### **Chapter 11. A Voice-Synthesizer Project**

This chapter is the extension of the previous chapter so that we generate voice from the typed words from the keyboard, using a voice synthesizer board. Imagine that a person communicate in a written form and wants it to be spoken. So the person can see what is s typed and the party can hear what the person intends to say. This feature needs a voice synthesizer which does the text-to-voice conversion.

### *1. DoubleTalk RC8650 Voice Synthesizer*

The DoubleTalk RC8650 is versatile voice and sound synthesizers, integrating a sophisticated text-to-speech processor, audio recording and playback, musical and sinusoidal tone generators, telephone dialer and A/D converter, all in easy to use chipsets. This chipset translate plain English text into speech in real time, without the assistance of a PC or high-powered processor. It enables us to add text-to-speech capability to virtually any design, quickly and painlessly.

In addition, integrated tone generators provide telephone dialing, music, and programmable signaling tones. Up to 3.5 MB of built in, flash-based recording memory can store up to 15 minutes of sound files, which can be played back on demand by the host.

The RC8650 chip set is comprised of two surface-mounted devices: the RC8650 and RC4651. Both operate from a +5 V supply and consume very little power. In many cases, all that is needed to build a fully functional system is a low pass filter and audio amplifier (which can often be combined into the same circuit).

As text messages are sent to the RC8650, the RC8650 automatically converts the messages into speech using an integrated text-to-speech processor. The TTS processor utilizes RC Systems' DoubleTalk TTS technology, which is based on a patented voice concatenation technique using real human voice samples. Voice control parameters, such as speed, volume, tone, pitch and expression, can also be embedded within the text stream for dynamic on-the-fly voice control. RS-232 compatible serial and 8 bit bus interfaces are included to allow the chipset to interface to virtually any CPU or microcontroller.

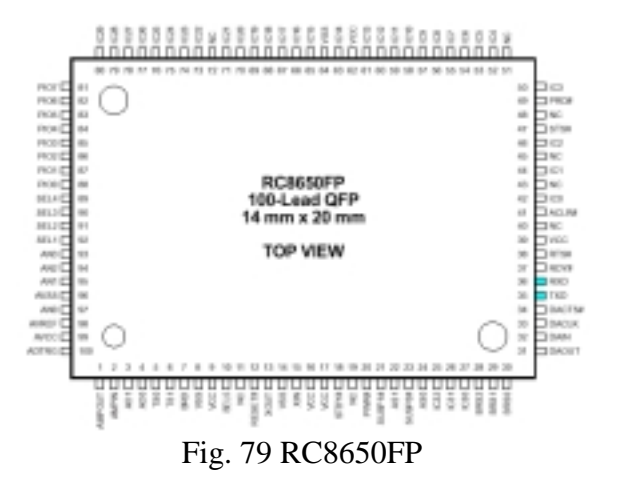

*Embedded Computing with PIC 16F877 – Assembly Language Approach*. Charles Kim © 2006

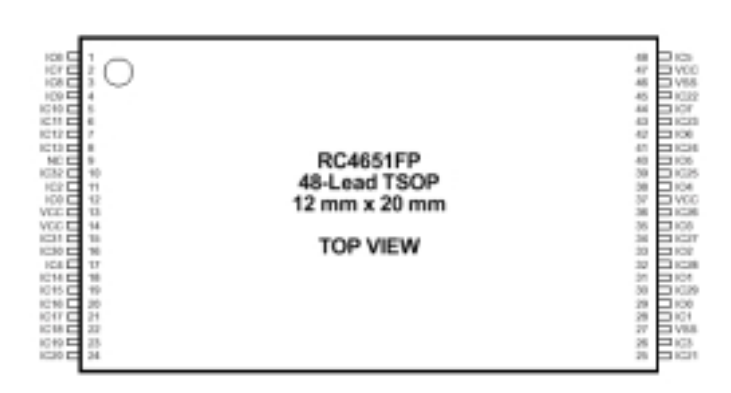

Fig. 80 RC4651FP

The DoubleTalk RC8650 Evaluation Kit enables you to experiment with the RC Systems RC8650 voice synthesizer chip set. Included in the kit are:

- Evaluation board containing the RC8650 chip set
- Speaker with volume control
- Serial cable
- RC8650 Studio software

The evaluation board is a complete, versatile voice synthesizer which can be used with the RC8650 Studio software as well as in stand-alone applications. The board includes the RC8650 voice synthesizer chip set, audio power amplifier, voltage regulator, RS-232C interface, and parallel I/O port. The chip set's I/O lines are made accessible through header connectors near the edge of the board. SW1 in the evaluation board is the Reset switch. Press once when we meet some problem.

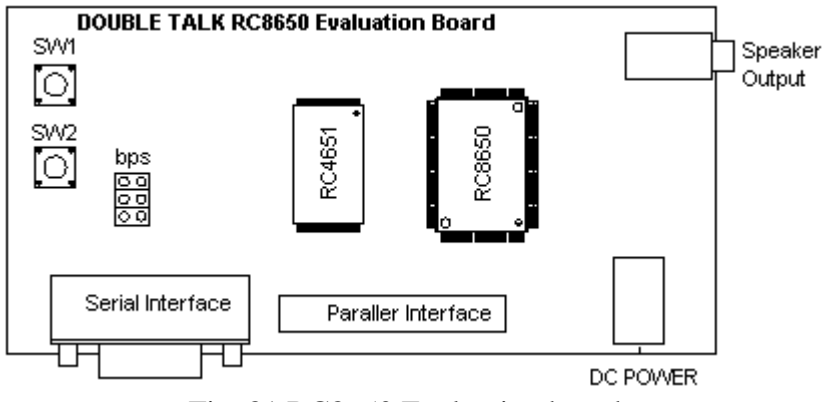

Fig. 81 RC8650 Evaluation board

The RC8650 Studio software is NOT required, however, in order to use the evaluation board. The board can be used "stand-alone" if desired by simply printing the desired text and commands to it via the board's serial or parallel ports.

So we directly tap the RXD and TXD pin of RC8650 chip set for direct serial communication with 16F877 without passing through RS-232 level converter such as MAX232. In this standalone application, a text word typed is voiced after a CR key is provided to RC8650 voice synthesizer.

## *2. Operating Modes of RC8650 Chip Set*

The RC8650 has six primary operating modes and two low-power modes designed to achieve maximum functionality and flexibility. The operating mode can be changed anytime, even on the fly. Note The RC8650 does not make any distinction between uppercase and lowercase characters. Text and commands may be sent as all uppercase, all lowercase, or any combination thereof.

Text mode. In this mode, all text sent to the RC8650 is spoken as complete sentences. Punctuation is also taken into consideration by the intonation generation algorithms. The RC8650 will not begin speaking until it receives a CR (ASCII 13) or Null (ASCII 00) character—this ensures that sentence boundaries receive the proper inflection. This is the default operating mode.

Character mode. This mode causes the RC8650 to translate input text on a character-by-character basis; i.e., text will be spelled instead of spoken as words. The RC8650 does not wait for a CR/Null in this mode.

Phoneme mode. This mode disables the RC8650's text-to-phonetics translator, allowing the RC8650's phonemes to be directly accessed. Phonemes in the input buffer will not be spoken until a CR or Null is received.

Real Time Audio Playback mode. In this mode, data sent to the RC8650 is written directly to its audio buffer. This results in a high data rate, but provides the capability of producing the highest quality speech, as well as sound effects. PCM and ADPCM data types are supported.

Prerecorded Audio Playback mode. This mode allows recorded speech and sound effects to be stored on-chip and played back at a later time. PCM and ADPCM data types are supported.

Tone Generator modes. These modes activate the RC8650's musical tone generator, sinusoidal generator, or DTMF generator. They can be used to generate audible prompts, music, signaling tones, dial a telephone, etc.

Idle mode. To help conserve power in battery-powered systems, the RC8650 automatically enters a reduced-power state whenever it is inactive. Data can still be read and written to the RC8650 while in this mode. Current draw in this mode is typically 1 mA.

Standby mode. This mode powers down the RC8650, where current draw is typically only  $2 \mu A$ . Standby mode can be invoked from either the STBY# pin or with the Sleep command. Data cannot be read from or written to the RC8650 in this mode.

## *3. Commands of RC8650*

The commands described in the following pages provide a simple yet flexible means of controlling the RC8650 under software control. They can be used to vary voice attributes, such as the volume or pitch, to suit the requirements of a particular application or listener's preferences. Commands are also used to change operating modes. Commands can be freely intermixed with the text that is to be spoken, allowing the voice to be dynamically controlled. Commands affect only the data that follows them in the data stream.

The command character. The default RC8650 command character is Control-A (ASCII 01). The command character itself can be spoken by the RC8650 by sending it twice in a row: Control-A Control-A. This special command allows the command character to be spoken without affecting the operation of the RC8650, and without having to change to another command character and then back again.

Command Syntax. All RC8650 commands are composed of the command character, a parameter n comprised of a one to three-digit number string, and a single string literal that uniquely identifies the command. Some commands simply enable or disable a feature of the RC8650 and do not require a parameter. The general command format is:

<command character>[<number string>]<string literal>

If two or more commands are to be used together, each must be prefaced with the command character. This is the only way the RC8650 knows to treat the remaining characters as a command, rather than text that should be spoken. For example, the following commands program pitch level 40 and volume level 7 (Control-A is the default command character):

```
Control-A "40P" Control-A "7V"
```
# *4. Some Global Commands of RC8650*

Voice (nO). The text-to-speech synthesizer has eight standard voices and a number of individual voice controls that can be used to independently vary the voice characteristics. Voices are selected with the commands 0O through 7O, shown in Table 2.3. Because this command alters numerous internal voice parameters (pitch, expression, tone, etc.), it should precede any individual voice control commands.

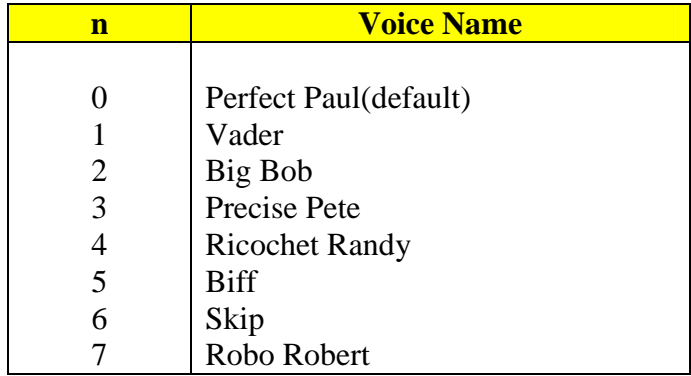

Volume (nV). This is a global command which controls the RC8650's output volume level, from 0V through 9V. 0V yields the lowest possible volume; maximum volume is attained at 9V. The default volume is 5V. The Volume command can be used to set a new listening level, create emphasis in speech, or change the output level of the tone generators.

DTMF Generator (n<sup>\*</sup>). The DTMF (Touch-Tone) generator generates the 16 standard tone pairs commonly used in telephone systems. Each tone pair generated by the RC8650 is 100 ms in duration, more than satisfying the telephone signaling requirements (this can be extended to 500 ms with the Protocol Options Register command). The mapping of the command parameter n to the buttons on a telephone is shown below. The "pause" tone is used to generate the inter-digit delay in phone number strings. The generator's output level can be adjusted with the Volume command ( nV). DTMF commands are buffered, and may be intermixed with text and other commands without restriction.

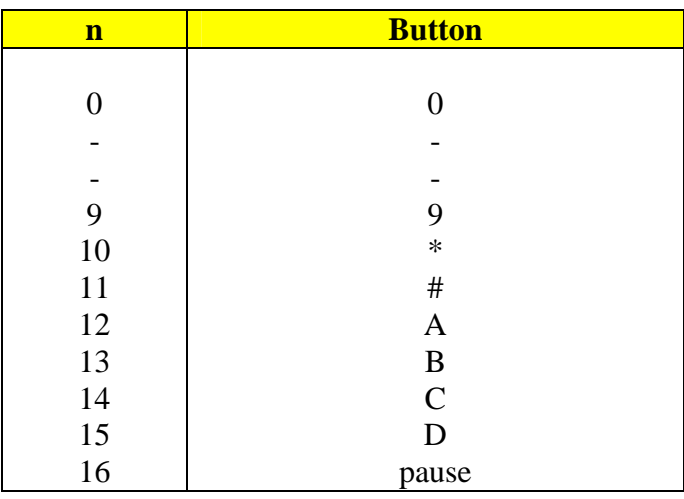

# *5. Coding Example for RC8650*

As mentioned above we tap the RXD (pin#35) and TXD (pin# 36) of RC8650 chip for serial communication with 16F877. Since we need the hardware implemented serial communication and the MAX232 for hex code download from the PC we work for coding, we utilize the software implemented serial communication (refer to Chapter 6) for the connection with RC8650, and we pick RD5 and RD4 for RX and TX pins for 16F877, respectively.

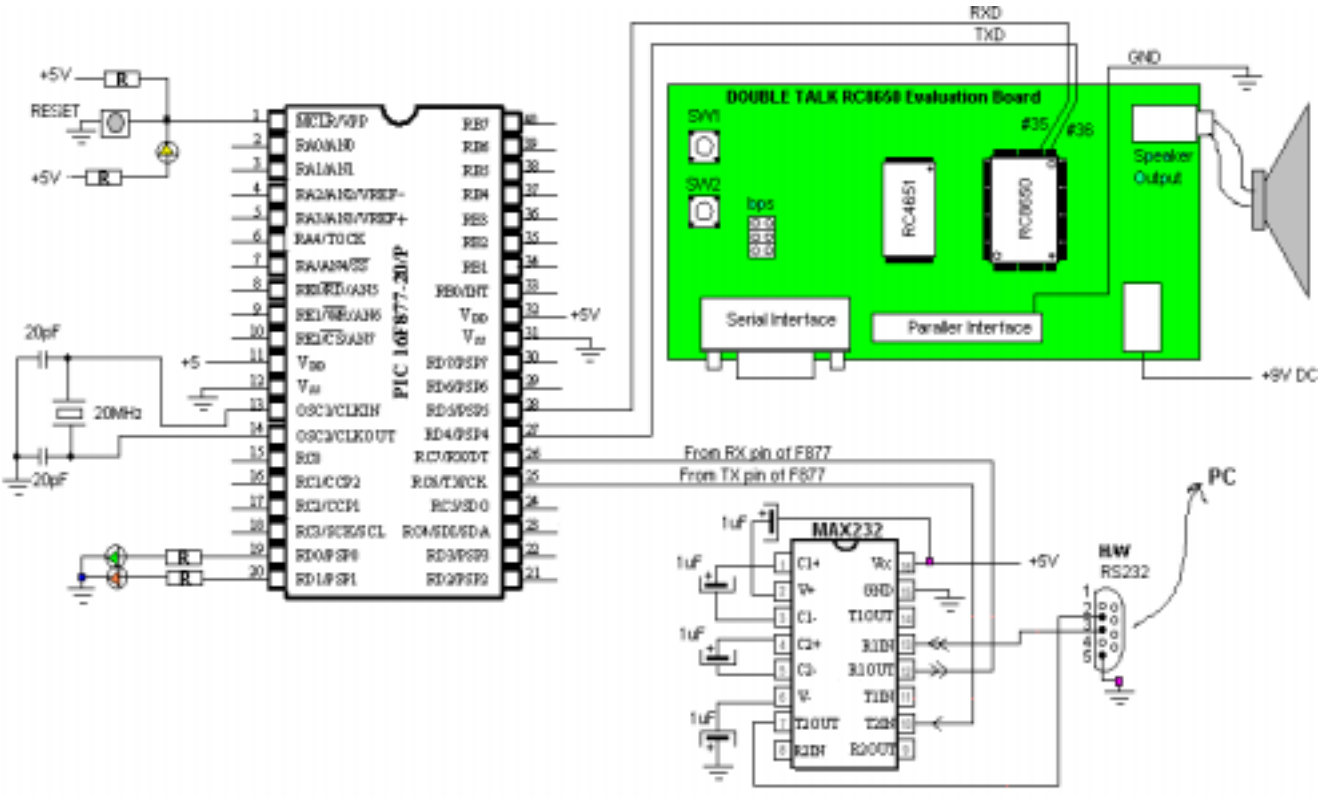

Fig. 82 RC8650 connection to PIC 16F877

The example code is to simply dial a number and generate the voice for a text of "I LOVE YOU." We will test all 8 different voices supported by the chip set and control volume of the voice.

First we can set the volume to 4 by the following routine. Since every command should start with the command character Control-A, we start with it and use the global command format for volume. Note that every command and attribute is entered as character. CTRLA is declared as 0x01 ASCII code. Subroutine TXSW is 19200 bps software generated serial communication (transmission) routine that we already discussed in Chapter 6.

; movlw CTRLA call TXSW movlw '4' call TXSW movlw 'V' call TXSW ;Send CTRL-A > 4 > V

For voice, we want to apply all 8 different voices, so we first assign 0 to a register,  $\text{volve}, \text{and}$ increase by 1 after we generate the sound of the text "I Love You". By the way, the default operational mode of RC8650 chip set is the text-mode which coverts text to voice.

The phone dialing precedes the "I Love You" message. The phone dialing, or DTMF generation, is done by the following order of command and each digit of phone number:

 $CTRL-A > Digit_1>^* > CTRL-A > Digit_2>^*$ ...... $CTRL-A > Digit_n>^*.$ In other words, the CTRL-A should come before the number and it should be followed by the star (\*) mark.

The following instructions dial and generate DTMF of the author's office number:202-806-4821 with preceding '1' for long distance call indication.

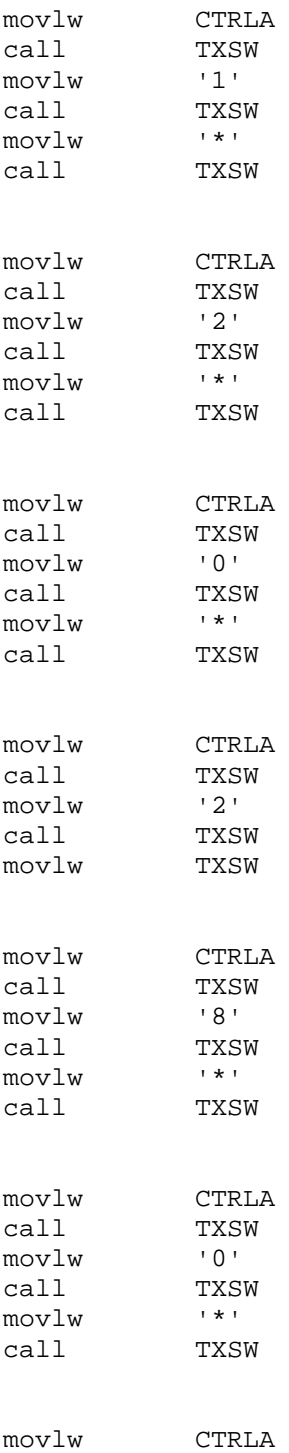

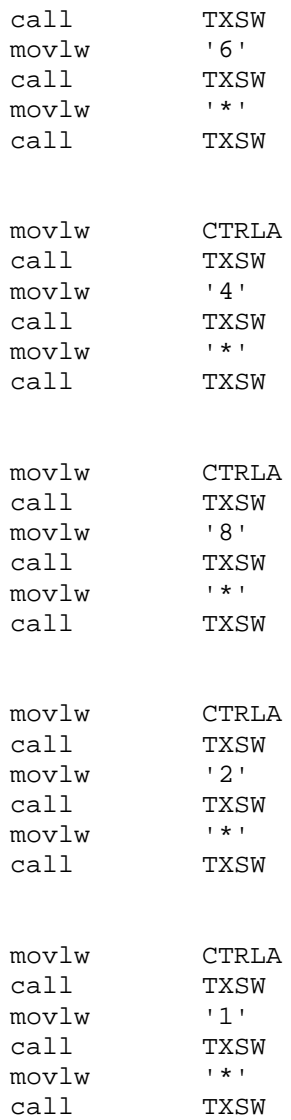

This long lines of the code can be simplified by developing a subroutine and a table. First, let's make a table for the phone number:

```
;=== Phone Number Table=
PhoneTable
     movf PHONEdigit, 0
     addwf PCL
                             ;PC+0
     DT "12028064821" ;11 numbers
    retlw 0
```
As we see above it looks very clean and simple with table format. Now let's have a dialing subroutine which dials the numbers stored in the PhoneTable table. In the Dialing subroutine, the PhoneTable is called 11 times, and at each time, with PC increased, the next number is restored to W register for writing to RC8650. The command CTRL-A and star mark (\*) are wrapping the phone number for DTMF generation.

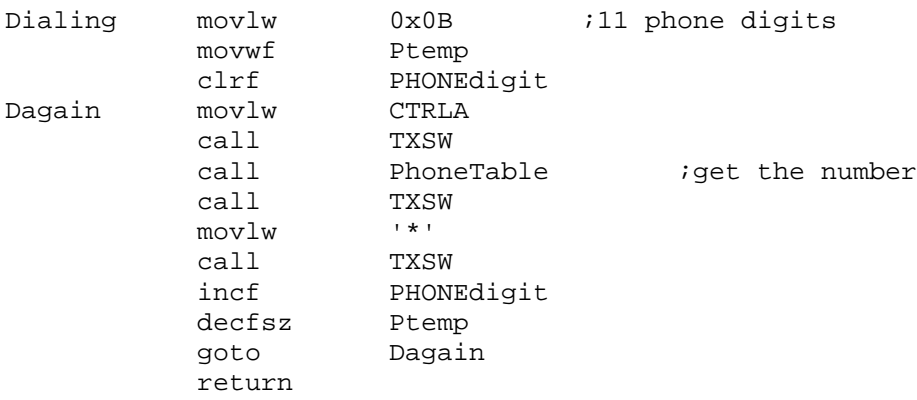

The burst duration of the DTMF is 100ms in the default setting of the chip set. We can change the duration to 500ms by changing the content of Protocol Options Register of the chip set. Details on this subject is left to the readers, and here goes the command for 500ms burst duration:

CTRL-A >"1">"6">"0">"G".

Selection of a voice comes with CTRL-A followed by the voice number, 0 through 7, and the letter O, as shown below

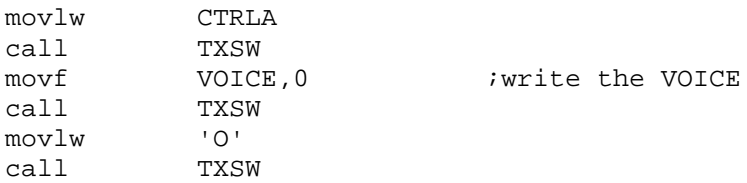

Since the text mode is the default mode of RC8650, write a message is pretty simple. For "I Love You! " message, we go like this:

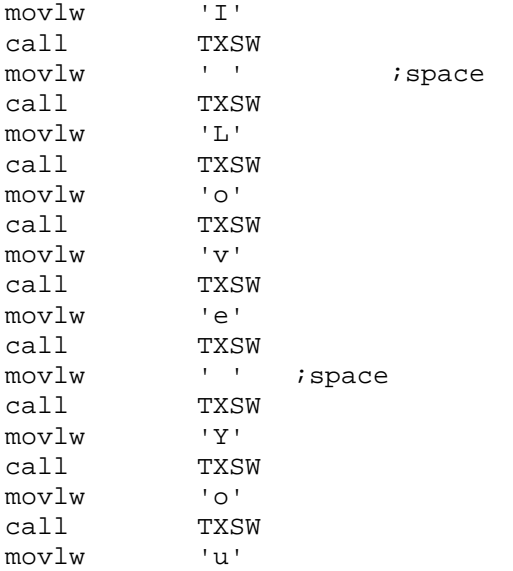

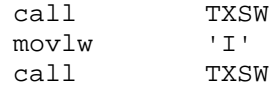

As we did in phone number, the text message can also be simplified by a subroutine and a table. First, the message table looks like this:

```
MessageTable
    movf MESSAGEdigit,0
     addwf PCL<br>די די "ד
              "I LOVE YOU!" ;11 texts
     retlw 0
```
And the subroutine for text message writing goes as shown below. There are 11 character readings and writings without any other commands and command characters. When all characters in the text message are read, then CR is written to RC8650 to signal the end of the text message and to request for conversion to voice.

```
;Subroutine Message
Message
    movlw 0x0B i11 characters
    movwf Mtemp
    clrf MESSAGEdigit
Magain
    call MessageTable iread a text
    call TXSW
   incf MESSAGEdigit
    decfsz Mtemp
    goto Magain
    movlw 0x0D
    call TXSW ;CR key for voicing after 11 readings
    return
```
Since this is the first incidence of RC8650 voice synthesizer application, the following code lists the full program. When you run this, you would hear very quick digital dialing sound from the speaker (100ms per each digit) followed by a voice saying "I Love You." This dialing and message repeats for 8 different voices.

```
;RC8650.asm
;
;TABLE IS USED TO SIMPLIFY THE PROGRAM
; FOR PHONE NUMBER
;AND
;TEXT MESSAGE
;
;This program is to:
; 1. test the RCS8650 voice synthesizer evaluation board
; 2. Send ASCII word followed by CR key
; 3. Then the sound must be generated from the speaker attached to the board
; 4. Connection
; DB9 of 16F877 to DB9 of RC6850 Board
;
; This connection is made without using MAX232 chips at both sides
```

```
;Direct connection between 16F877 and RC8650
; Baud rate for this is set as 19200
;
;This program is asynchronous communication using software method
;
jF = 20 MHz
iB = Baud Rate
;For B=19200, one Baud cycle (BC) is about 52uS
;
;
;TRANSMIT MODE
;First START bit is sent by setting the TX pin to LOW for (BC) seconds
;And, from then on, the TX Pin is Set/Cleared corresponding to the data bit
;every (BC) seconds.
;8N1 format
;
iTX Pin = RD4
;RX Pin = RD5
;
;Terminal set up: 8N1 19200
;
;
       list P = 16F877
PCL EQU 0x02
STATUS EQU 0x03
CARRY EQU 0x00<br>TRISD EQU 0x88
TRISD EQU 0x88
PORTD EQU 0x08
TXPIN EQU 0x04 ;RD4
RXPIN EQU 0x05 ;RD5
MSB EQU 0x07
CTRLA EQU 0x01 ;RC8650 Command Character
;
;note
;RAM for DELAY SUBROUTINE
               0x20 ; RAM AREA for USE at address 20h
          PHONEdigit
          Ptemp
          MESSAGEdigit
          Mtemp
          VOICE
          Kount52us
          Kount100us
          Kount10ms
          Kount100ms
          Kount1s
          RCSreg idata to RCS's RC8650
          Bitcount idata bit count
          Kount ;Delay count (number of instr cycles for delay)
     ENDC
```
;=========================================================

org 0x0000 ;line 1 GOTO START *;*line 2 (\$0000) ;====================================================== org 0x05 START banksel TRISD ; Port setting (1 for input and 0 for output) ; 1110 0000 movlw 0xE0 movwf TRISD banksel PORTD bcf PORTD,0x00 bci<br>bcf PORTD,0x01 ;RD4 - TXPin (out) RD5 - RXPin (in) ;TEXT MODE is DEFAULT MODE ;Default mode of RC8650 is Text mode ;So keep this ;Change the volume by nV command  $;n = [0,9]$  with 5 as default ;Change to 4 movlw CTRLA call TXSW<br>movlw '4' movlw '4' call TXSW<br>movlw 'V'  $mov1w$ call TXSW movlw 0x30 movwf VOICE ; starting from 0 BEGIN banksel RCSreg clrf RCSreg ;Change the Voice to nO command ;0 for Perfect Paul (Default) ;1 for Vader ;2 for Big Bob ;3 for Precise Pete ;4 for Ricochet Randy ;5 for Biff ;6 for Skip ;7 for Robo Robert ; ;Apply all 8 voices one at a time movlw CTRLA call TXSW movf VOICE, 0 iwrite the VOICE call TXSW movlw 'O'

```
call TXSW
;
    call Dialing
     call delay1s
     call delay1s
;Text Message
     call Message
     call delay1s
     call delay1s
;next voice
     incf VOICE
    btfss VOICE,0x03 ;third bit =1 means VOICE=8
    goto BEGIN
    movlw 0x30
    movwf VOICE ;again with 0
    call delay1s
    call delay1s
    goto BEGIN
;=== Phone Number Table=
PhoneTable
    movf PHONEdigit,0
    addwf PCL
                             ;PC+0
    DT "12028064821" ;11 numbers
    retlw 0
;
MessageTable
    movf MESSAGEdigit,0
     addwf PCL
    DT "I LOVE YOU!" ;11 texts
    retlw 0
;
;Subroutine Dialing
;DTMF Generation (command is n*)
;Call the following Number
;1-202-806-4821
;DTMPF usual (default) burst duration is 100ms
;this could become 500ms by changing the Protocol Options Register
;by nG command
; CTRLA>"1">"6">"0">"G" would change it to 500ms
;Fro details see the RC8650 data sheet
Dialing
    movlw 0x0B ;11 phone digits
    movwf Ptemp
    clrf PHONEdigit
Dagain
    movlw CTRLA
     call TXSW
     call PhoneTable
```

```
call TXSW<br>movlw '*'
     movlwcall TXSW
     incf PHONEdigit
     decfsz Ptemp
     goto Dagain
     return
;
;Subroutine Message
Message
     movlw 0x0B i11 characters
     movwf Mtemp
     clrf MESSAGEdigit
Magain
     call MessageTable<br>call TXSW
     call<br>incf
              MESSAGEdigit<br>Mtemp
     decfszgoto Magain
     movlw 0x0D
     call TXSW ;CR key for voicing
     return
;Software TX routine
;The data to be sent is stored in W
TXSW
     banksel RCSreg
     movwf<br>movlw 0x08
     movlw 0x08 ;8 --->W<br>movwf Bitcount ;8 data
            Bitcount :8 data bits
;send a START bit
     bcf PORTD, TXPin
;delay for 1*(BC) cycles
    call Delay52us ; Keep this!
TXNEXT
     bcf STATUS, CARRY
     rrf RCSreg ;LSB first mode (normal)
     btfsc STATUS, CARRY
     bsf PORTD, TXPin
     btfss STATUS, CARRY
     bcf PORTD, TXPin
     call Delay52us
    DC1<br>call Delay52us<br>decfsz Bitcount
     goto TXNEXT
;send STOP bit
     bsf PORTD, TXPin
     call Delay52us ;
;wait until the end of STOP bit
     return
;
;===SUBROUTINES ====
;delay 52us for one baud cycle of 19200 bps
Delay52us
     movlw 0x54
```

```
movwf Kount52us<br>decfsz Kount52us
R52us decfsz
     goto R52us
     return
;==========================================================
;DELAY SUBROUTINES
;
;100us delay needs 500 instruction cycles
; 500 =166*3 +2 ---->Kount=166=0xA6
; or =165*3 +5 ---->Kount=165=0xA5
; or =164*3 +8 ---->Kount=164=0xA4
Delay100us
     banksel Kount100us<br>movlw H'A4'
     movlw H'A4'
     movwf Kount100us
R100us
     decfsz Kount100us
     goto R100us
     return
;
;10ms delay
; call 100 times of 100 us delay (with some time discrepancy)
Delay10ms
     banksel Kount10ms
     movlw H'64' ;100
     movwf Kount10ms
R10ms call delay100us
     decfsz Kount10ms
     goto R10ms
     return
;
;1 sec delay
;call 100 times of 10ms delay
Delay1s
     banksel Kount1s
     movlw H'64'
     movwf Kount1s
R1s call Delay10ms
     decfsz Kount1s
     goto R1s
     return
;
;END OF CODE
       END
```
#### *3. Coding for a Complete System of Voice Synthesizer, LCD, and Keyboard*

Now, it's about time to connect the keyboard, the LCD module, and the RC8650 evaluation system for the final version of this application. Our scheme here is that the keyed characters are displayed to the LCD module and that the texts are pronounced as text message when CR key is entered. As we know, the CR key also moves the cursor to the first position of the next line of

the current cursor position. The schematic for the connections and pin assignments are as shown below.

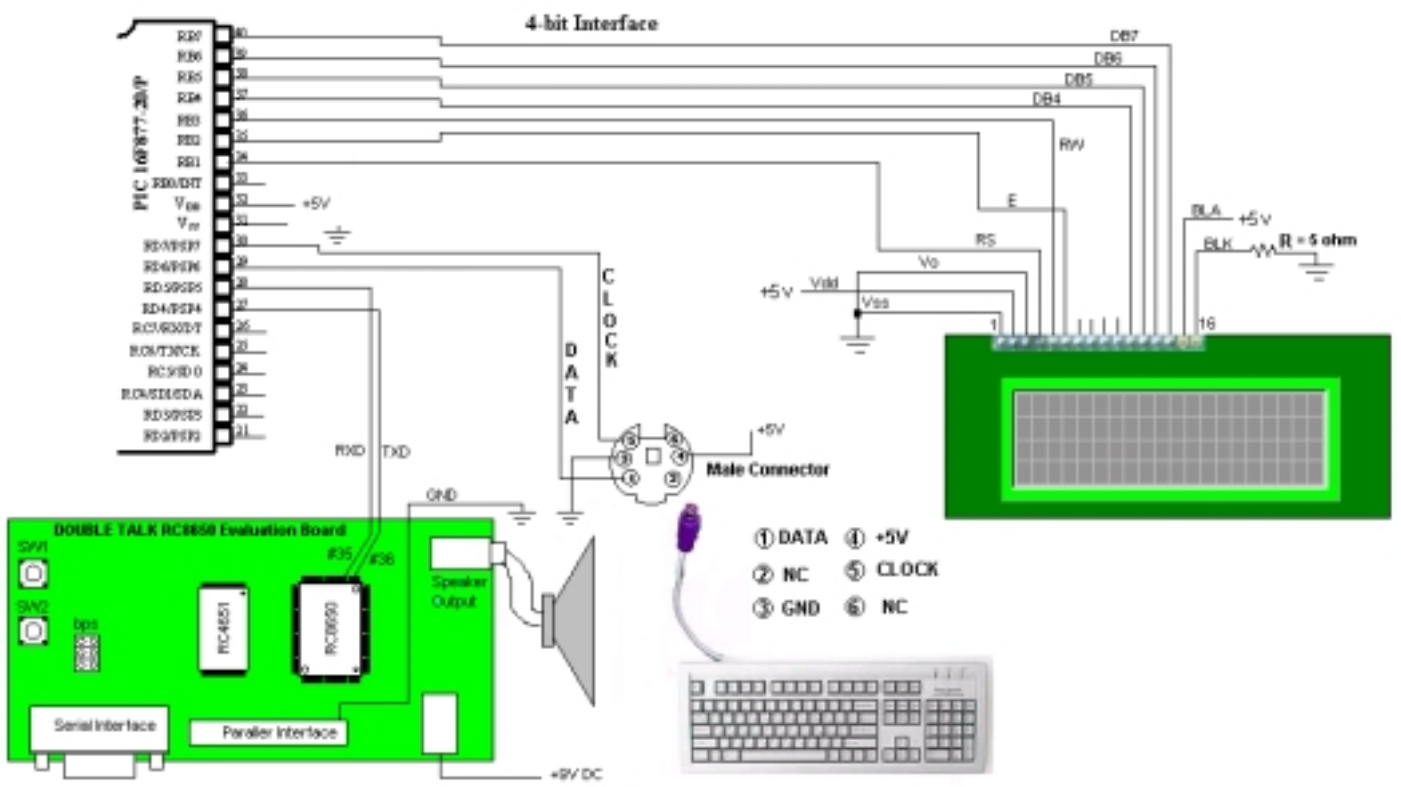

Fig. 83 Keyboard and LCD module connection to RC8650 evaluation system

Before we examine an example code for this final version, let's consider some new stuffs we bring to the project compared with the previous version. First, we have to have a storage space to store texts so that, when CR is pressed, we retrieve them and write to the RC8650 chip set for text-to-voice conversion. Second, we have to accommodate the BS key. When BS key is pressed, we have to not only move the cursor on LCD module to move back by one space but also change the stored text so that the keys after the BS overrides the text previously entered in to a storage location.

Let's discuss about saving the entered characters. Since we have general purpose register spaces in Bank 1 (Bank 0 spaces are usually occupied by the variables defined in the program.) of the RAM, we will going to use the first 80 bytes of the free space in Bank 1. Since we have 4x20 (total of 80 characters), the first 80 spaces, starting from address A0h, completely fit to our purpose. For this allocation, we will use an indirect addressing mode by using INDF and FSR registers. INDF register is the indirect file register to hold a byte data and FSR is the file register selection register. The content of FSR is the address of INDF. INDF is not a physical register and FSR is the address pointer for INDF. In other words, if FSR contains A0h, and if you have the following instruction:

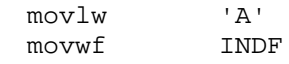

Then, the hex number 41h (for 'A') would be written to the address A0h indicated by FSR. If you want to write 'B' at the address A1h, you increase FSR by 1 and write it to INDF:

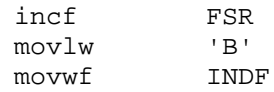

So, as we wee here, there is no direct contact or control with INDF register, instead, they are performed via FSR.

In example code, we store any character to the storage space staring at A0h until we receive a CR key. When CR is entered, we send the whole text to RC8650 chip set followed by CR (which triggers the text to voice conversion). After the conversion, we move the FSR to the original A0h address so that the next can be overwritten.

So, whenever a text (other than CR or BS) is entered, it is interpreted to ASCII character using the table of NoSHiftKeyTable, ShiftKeyTable, or CAPKeyTable, depending upon the pressing of Shift or Caps Lock key, or not. Then, it is displayed on the LCD module, and at the same time, the storage address for the text is increased by 1 and the count for number of texts entered is also increased by 1. The variable Nchar in the instruction below monitors the number of texts stored for the voice conversion.

An example code when no Shift or Caps Lock key is pressed.

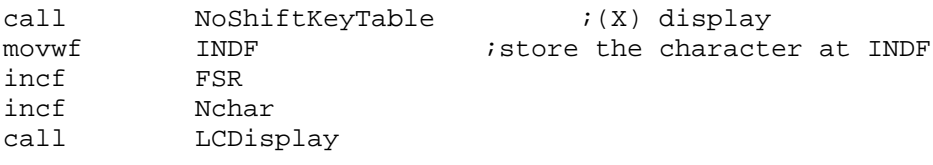

An example code when Caps Lock key is pressed.

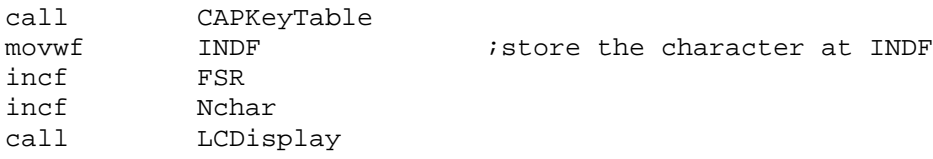

The subroutine for converting the stored texts into voice is shown below. The subroutine VoiceText changes the RC8650 mode to text mode (this is not required since the default mode is the text mode), then write the stored texts as numbered by the content of Nchar in the software implemented, asynchronous serial communication routine TXSW. After writing all the texts stored, it then sends CR to trigger the RC8650 to convert the texts to voice. Once the job is done, it moves the storage starting address to A0h.

```
;subroutine
VoiceText
;if Nchar=0 return (nothing to display)
     movlw CTRLA
     call TXSW<br>movlw 'T'
     movlwcall TXSW ;text mode
```
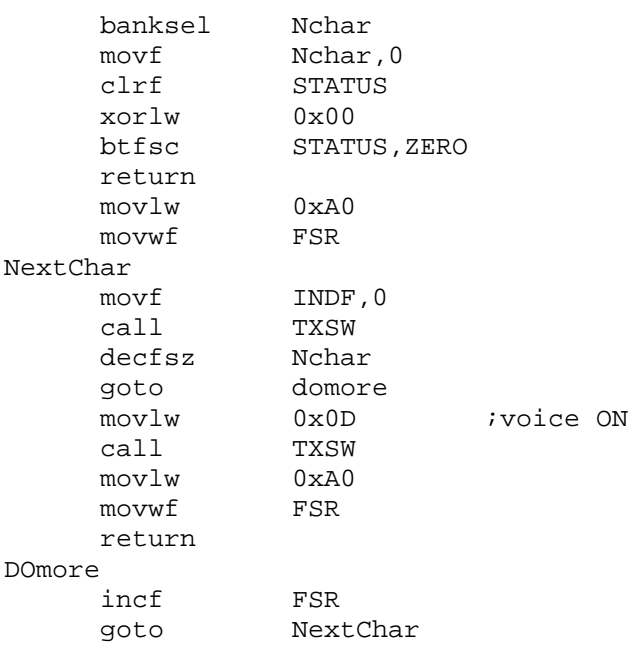

When BS key in entered, the address pointer for the text must be decreased by 1 and the number of texts must be also decreased by 1:

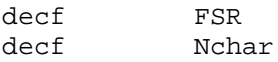

Even though we discussed in detail about the LCD display of the keyboard keys, since this final version involves very important part of voice conversion, the following code lists the full program for the connection of a AT or PS/2 type keyboard, an 20x4 LCD module with 4-bit interfacing scheme, and a voice synthesize chip set of RC8650. Check for the changes in the PCLATH related instruction at the tables.

```
;kbd6.asm
;
;kbd-LCD-Voice Synthesizer connection
;CR key will start the text-voice conversion
;
;texts tpyed are stored at the RAM space (bank 1) starting @A0
;using FSR pointer and INDF register
;FSR directs the INDF register
;When CR is entered, then the text-voice routine is called
;to make sounds.
;
; Baud rate for this is set as 19200 for SW enabled Serial Communication
; to RC8650 Chip Set
;
;This program is asynchronous communication using software method
```

```
;
iF = 20 MHz
iB = Baud Rate
;For B=19200, one Baud cycle (BC) is about 52uS
;
;
;TRANSMIT MODE
;First START bit is sent by setting the TX pin to LOW for (BC) seconds
;And, from then on, the TX Pin is Set/Cleared corresponding to the data bit
;every (BC) seconds.
;8N1 format
;
;TX Pin = RD4
;RX Pin = RD5
;
; LCD is with 4-bit interfacing
;
;CR key would change the line
;
; Pin Connection from LCD to 16F877
; LCD (pin#) 16F877 (pin#)
iDB7 (14) -----RB7(40)
iDB6 (13) ----RB6(39)
;DB5 (12) ----RB5(38)
;DB4 (11) ----RB4(37)
E (6) ------RB2(35)
iRW (5) -----RB3(36)
iRS(4) -----RB1(24)
3) -----GND
;Vdd (2) ----+5V
iVss(1) -----GND
;
;KEYBOARD Interfacing
;CLOCK -----RD7 (input)
;DATA ------RD6 (input)
;
i == RC8650 pin connection ==;RD4 - TXPin (out)
;RD5 - RXPin (in)
     list P = 16F877
INDF EQU 0x00 ;indirect register
FSR EQU 0x04 ; Pinter of INDF
STATUS EQU 0x03
PCL EQU 0x02 ;For Key Table Calling
PCLATH EQU 0x0A ;upper part of PC
CARRY EQU 0x00
BORROW EQU 0x00
ZERO EQU 0x02
PORTB EQU 0x06
TRISB EQU 0x86
RS EQU 0x01 ;RB1
E EQU 0x02 ;RB2
RW EQU 0x03 ;RB3
TRISD EQU 0x88<br>PORTD EOU 0x08
PORTD EQU
CARRY EQU 0x00
```
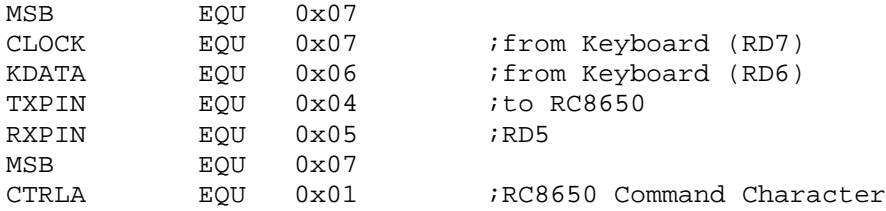

;RAM Area

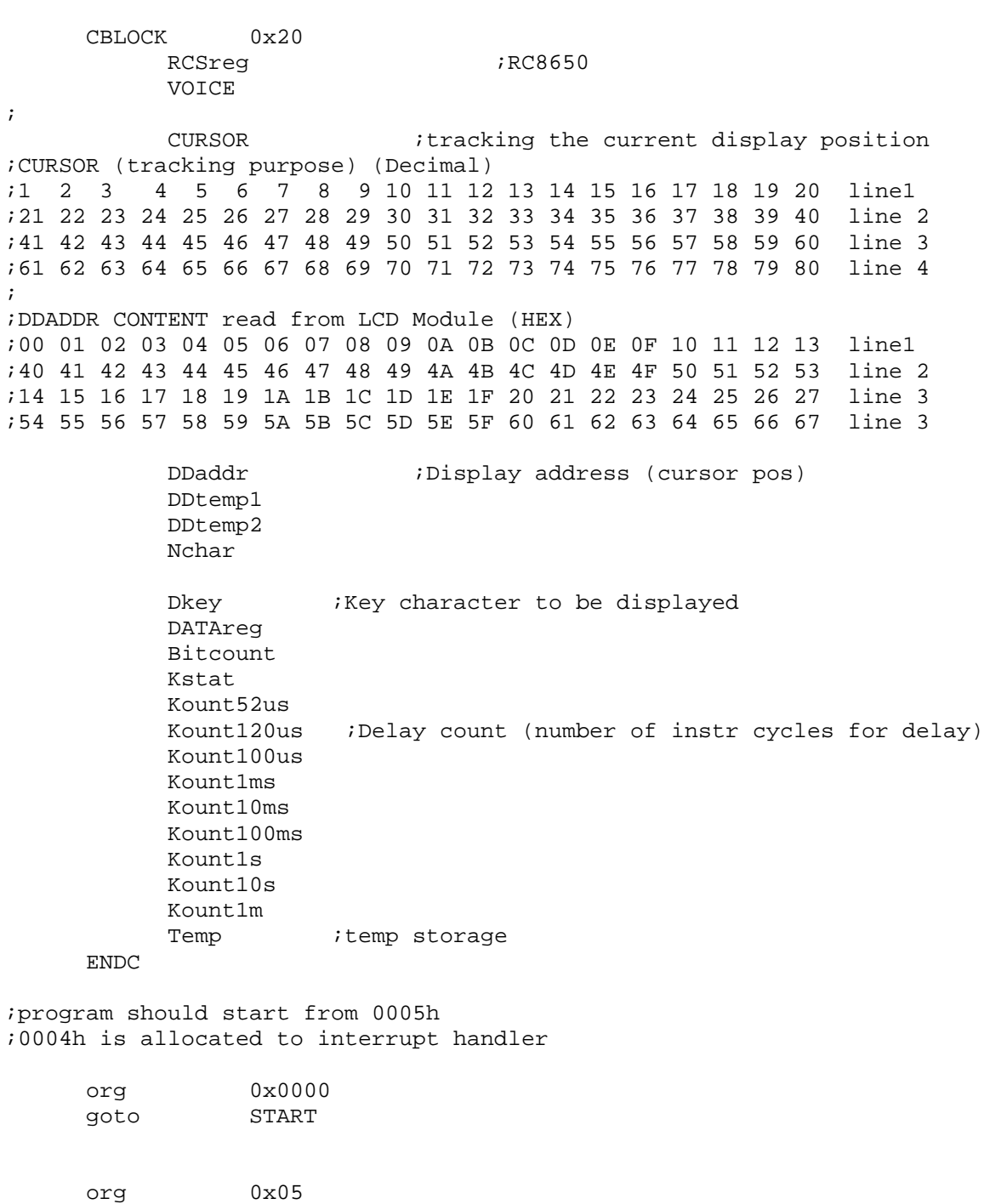

Start

```
banksel TRISD
; 1100 0000
     movlw B'11100000' ;Rd7 for CLOCK and Rd6 for DATA as inputs
                          ;rd5 as RX from RC8600
                          ;rd4 as TX to RC8600
     movwf TRISD
     call delay1s ;Give Keyboard to send STATUS to the host
     BANKSEL TRISB
     movlw 0x00
     movwf TRISB ;All output
     banksel PORTB
     clrf PORTB ;RW set LOW here
     clrf CURSOR ;Current Display Location<br>incf CURSOR ;Home cursor position (1,
                               ;Home cursor position (1, 1);LCD routine starts
     call delay10ms
     call delay10ms
     banksel PORTB
     clrf PORTB ;RW set LOW here
                          igive LCD module to reset automatically
     call LCD4INIT
;END OF LCD INITIALIZATION
;RC8600 setup
;TEXT MODE is DEFAULT MODE
;Default mode of RC8650 is Text mode
;So keep this
;Change the volume by nV command
;n = [0,9] with 5 as default
;Change to 6
    movlw CTRLA
     call TXSW
     movlw '6'
     call TXSW
     movlw 'V'
     call TXSW
;VOICE TYpE SELECTION
;Change the Voice to nO command
;0 for Perfect Paul (Default)
;1 for Vader
;2 for Big Bob
;3 for Precise Pete
;4 for Ricochet Randy
;5 for Biff
;6 for Skip
;7 for Robo Robert
     movlw CTRLA
```
call TXSW<br>movwf '1' ; perfect Paul call TXSW movlw 'O' call TXSW ; movlw 0xA0 movwf FSR ;data pointer @A0 in Bank 1 ;receiving data banksel Nchar clrf NCHAR :number of data entered ;============================================================= ;KBD Monitoring BEGIN banksel DATAreg clrf DATAreg clrf DDADDR ;DD RAM ADDRESS READ from LCD ; ; CHECK IF THE CLOCK is HIGH at least for 10mS banksel PORTD btfss PORTD, CLOCK goto BEGIN ;if CLOCK is LOW, start again call Delay10ms ;10mS delays ;check again for CLCOK btfss PORTD, CLOCK zurio control<br>qoto BEGIN ;READY FOR CLOCK PULSES clrf KSTAT KEYIN ;X reading call RX11bit ;<br>clrf STATUS ; STATUS<br>DATAreq,0 movf DATAreg,0 ;Break Code? xorlw<br>btfss STATUS, ZERO goto CAT ;BREAK is detected. Abort It. Resume It goto BEGIN ;Category detection CAT clrf STATUS movf DATAreg, 0<br>xorlw 0xE0 xorlw btfsc STATUS, ZERO goto Begin  $;E0$  keys (CAT2) are ignored clrf STATUS movf DATAreg,0 xorlw 0x12<br>btfsc STATU STATUS, ZERO goto LRSHIFT clrf STATUS movf DATAreg,0 xorlw 0x59 btfsc STATUS, ZERO

goto LRSHIFT clrf STATUS movf DATAreg,0 xorlw 0x58 ;CAPS LOCK btfsc STATUS, ZERO goto CAPS movf DATAreg, 0<br>clrf STATUS clrf STATUS ;CR check<br>xorlw 0x5A xorlw 0x5A STATUS, ZERO goto CRhandle DATAreg, 0 clrf STATUS xorlw 0x66 btfsc STATUS,ZERO goto BShandle :Back Space Handling ;L Shift ===>12 | F0 12  $iR$  Shift ===>59 | F0 59 ; CAT1 has the format of  $(X)$   $|$   $(F0)$   $(X)$ CAT1 movf DATAreg,0 ;check if the key in is CR ;Then we have to move the next line call MoShiftKeyTable  $(iX)$  display<br>movwf INDF  $iS$ INDF  $\qquad \qquad$  ; store the character at INDF incf FSR incf Nchar call LCDisplay ;(F0) detection call RX11bit clrf STATUS movf DATAreg, 0 xorlw 0xF0 btfss STATUS,ZERO ;Key is not broken. Still pressed, goto CAT1 ;Key is broken ;Last (X) reading call RX11bit  $(X)$  after F0 goto BEGIN ;L-SHIT and R-SHIFT has the form ;L-SHIFT and a character 12 X | F0 X |F0 12  $iR-SHIFT$  and a character 59 X | F0 X | F0 59 LRSHIFT  $\qquad \qquad ;12 \text{ or } 59 \text{ entered}$ ;(F0) detection call RX11bit clrf STATUS<br>movf DATAre DATAreg, 0 xorlw 0xF0 btfsc STATUS, ZERO goto BEGIN

;

```
clrf STATUS ;if (12) do not display
     movf DATAreg,0
     xorlw 0x12
     btfsc STATUS, ZERO
     goto LRSHIFT
     clrf STATUS ;if (59) do not display
     movf DATAreg,0
     xorlw 0x59<br>btfsc STATU
               STATUS, ZERO
     goto LRSHIFT
                     ;a Key (X) is entered
     movf<br>call barances, 0<br>shifty: -
     call ShiftKeyTable<br>movwf INDF
               movwf INDF ;store the character at INDF
     incf
     incf Nchar
     call LCDisplay
;(F0) detection
     call RX11bit
     clrf STATUS
     movf DATAreg,0
     xorlw 0xF0
     btfss STATUS, ZERO
    goto LRSHIFT
;Last (X) reading
     call RX11bit
     movf DATAreg,0
     clrf STATUS ;check if (X) or (12) entered after F0
     xorlw 0x12
     btfsc STATUS, ZERO
     goto BEGIN
     goto LRSHIFT
CAPS ;caps lock (58) entered
;(F0) detection
     call RX11bit in the RX11bit call and \overline{r} and \overline{r} and \overline{r} and \overline{r} and \overline{r} and \overline{r} and \overline{r} and \overline{r} and \overline{r} and \overline{r} and \overline{r} and \overline{r} and \overline{r} and \overline{r} and call RX11bit ;this must be (58) again
CAPnext
              RX11bit ;Check if (58) or other
     clrf STATUS
     movf DATAreg,0
     xorlw 0x58
     btfss STATUS, ZERO
     goto CAPtwo ;End of CAP session
     call RX11bit ;F0
     call RX11bit (58)goto BEGIN
                         ia Key (X) is entered
CAPtwo
     movf DATAreg,0
```
*Embedded Computing with PIC 16F877 – Assembly Language Approach*. Charles Kim © 2006

```
call CAPKeyTable<br>movwf INDF
              INDF : istore the character at INDF
     incf FSR<br>incf Ncha
              Nchar
     call LCDisplay
;(F0) detection
     call RX11bit ;this
     clrf STATUS
              DATAreg,0<br>0xF0
     xorlw 0xF0
              STATUS,ZERO
     goto CAPtwo
;Last (X) reading ;F0 is read call RX11bit
     call RX11bit (X) again and ignore
     goto CAPnext
;CR handling
CRhandle
     call RX11bit ;F0 read
                             ;F0 read<br>;CR reading again
; text-voice conversion
   call VoiceText
;
;read the current cursor position
     call readad4
;DDADDR has the content
;NOTE: MSB must be 1 in the cursor command
     bsf DDADDR, MSB
;if DDADDR<94, then new cursor position is C0
;if DDADDR<E8, then 80
;if DDADDR<C0, then D4
;if DDADDR<D4, then 94
     clrf STATUS
     movf DDADDR,0
     sublw 0x94 ; k-W -->W
     btfsc STATUS,Borrow ;No borrow means that k>W
     goto CR94 ; is less than 94
    goto CR94<br>clrf STATUS<br>movf DDADDR,
              DDADDR, 0
     sublw<br>btfsc
              beneen, c<br>0xC0<br>STATUS, Borrow
     goto CRC0
     clrf STATUS
     movf DDADDR,0
     sublw 0xD4
     btfsc STATUS, Borrow
     goto CRD4
     clrf STATUS
     movf DDADDR,0
     sublw 0xE8
     btfsc STATUS, Borrow
```

```
goto CRE8
    goto BEGIN
CR94 call posline12
    goto begin
CRC0 call posline14
    goto BEGIN
CRD4 call posline13
    goto BEGIN
CRE8 call GCDclearhome Ciclear screen first
    call posline11
    goto BEGIN
;CRE8 call posline11
; goto BEGIN
;BS Handling
BShandle
    movf DATAreg, 0 ; W holds $66
    call RX11bit F0 read
    call RX11bit ;BS break code
;read the current cursor position
    call readad4
;DDADDR has the content
; SO move the current to the left
;NOTE: MSB must be 1 for commanding of the cursor position
    bsf DDADDR, MSB
;if DDADDR = 94, then new cursor position is D3
;if DDADDR = C0, then new position is 93
;if DDADDR = D4, then new position is A7
;if DDADDR = 80, then new position is 80 (NO CHANGE)
; all other cases, new position is (DDADDR - 1)
    clrf STATUS
    movf DDADDR, 0<br>xorlw 0x94
    xorlw
    btfsc STATUS, ZERO
    goto DD94
    clrf STATUS
    movf<br>xorlw 0xC0
    xorlw
    btfsc STATUS, ZERO
    goto DDC0
    clrf STATUS
    movf DDADDR,0
    xorlw 0xD4
    btfsc STATUS, ZERO
    goto DDD4
    clrf STATUS
    movf DDADDR,0
    xorlw 0x80
    btfsc STATUS, ZERO
    goto DD80
;all others
```
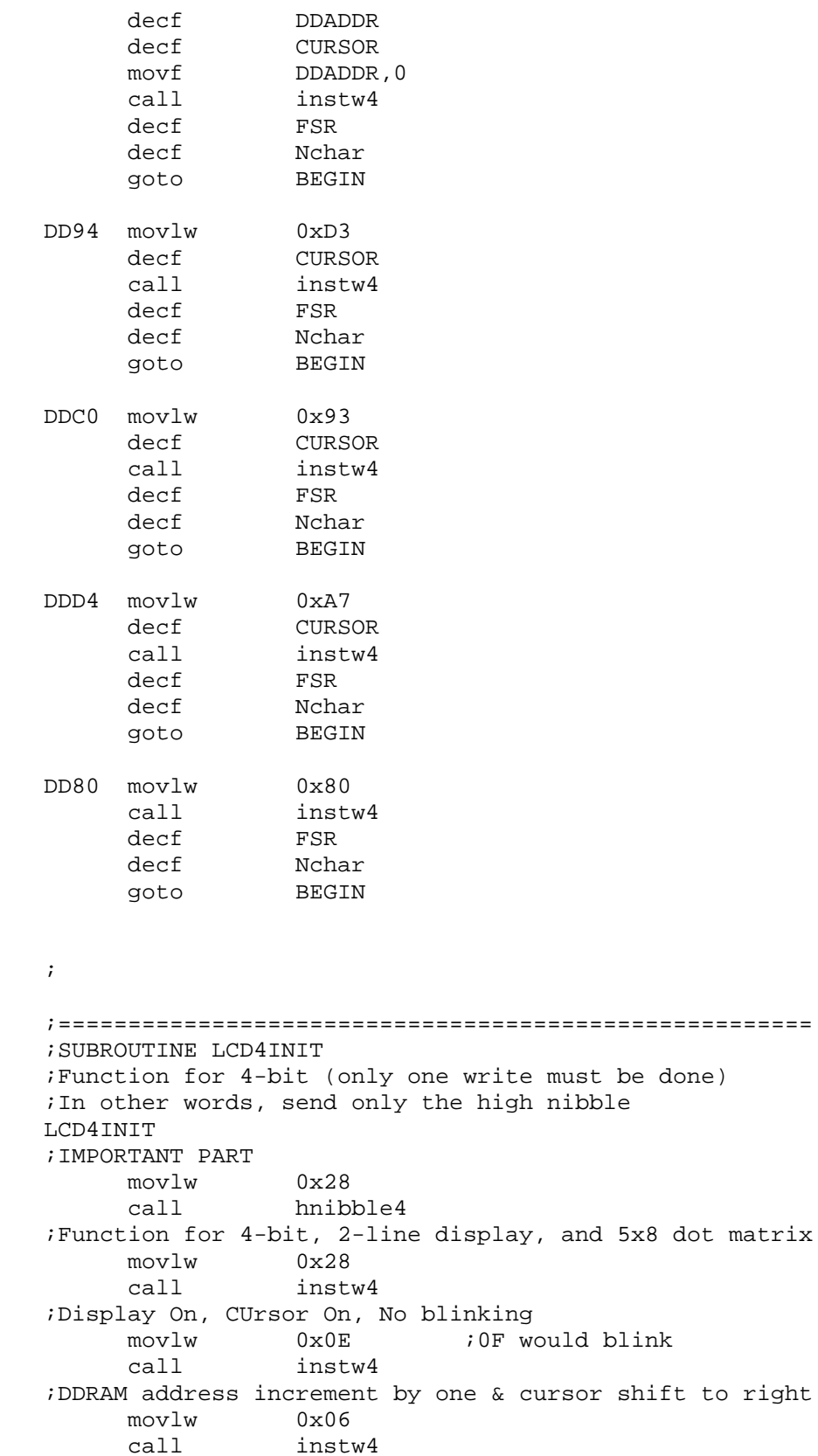

;DISPLAY CLEAR

CLEAR

*Embedded Computing with PIC 16F877 – Assembly Language Approach*. Charles Kim © 2006

to right

movlw 0x01<br>call instw4  $call$ ; call posline11 **i**pos1 and line 1 ;now CURSOR=1 return ;================================================= ;LCD DISPLAYING SUBROUTINE LCDisplay call dataw4 incf CURSOR ;every time of display, increase cursor ;CURSOR is automatically incremented by 1 from LCDisplay ;if CURSOR is 20 (0x14), change to posline12 ;if CURSOR is 40 (0x28), change to posline13 ;if CURSOR is 60 (0x3C), change to posline14 ;if CURSOR is 80 (0x50), change to posline11 clrf STATUS movf CURSOR,0 xorlw 0x15<br>btfsc STAT STATUS, ZERO goto Toline2 clrf STATUS movf CURSOR,0 xorlw 0x29 btfsc STATUS, ZERO goto Toline3 clrf STATUS movf CURSOR, 0 xorlw 0x3D btfsc STATUS, ZERO goto Toline4 clrf STATUS<br>movf CURSOR CURSOR,0<br>0x51 xorlw btfsc STATUS, ZERO call LCDClearhome : idelete all and move to  $(1,1)$ return Toline2 call posline12 return Toline3 call posline13 return Toline4 call posline14 return ;SUBROUTINE ;DISPLAY CLEAR and Cursor to Home position (line 1, position 1) LCDclearhome movlw 0x01

call instw4 ;Now let's move the cursor to the home position (position 1 of line #1) ;and set the DDRAM address to 0. This is done by the "return home" instruction. movlw 0x02 call instw4 ;home position movlw 0x80 call instw4<br>movlw 0x01 movlw 0x01 movwf CURSOR return  $i == =$ SUBROUTINES  $== ==$ posline11 ;Position to pos 1 and line 1 movlw 0x80 call instw4 movlw 0x01 movwf CURSOR return posline12 *ipos* 1 and line 2 movlw 0xC0 call instw4<br>movlw 0x15  $0x15$  ;21 movwf CURSOR return posline13 *posland line3* movlw 0x94 call instw4<br>movlw 0x29  $0x29$  ;41 movwf CURSOR return posline14 *pos* 1 and line 4 movlw 0xD4 call instw4 movlw 0x3D ;61 movwf CURSOR return ; ;high nibble only write for the first step of 4-bit set up hnibble4 movwf Temp ;Temp storage movf Temp, 0 ;Now W also holds the data andlw 0xF0 ; get upper nibble movwf PORTB ; send data to lcd call delay1ms bcf PORTB, RS call delay1ms bsf PORTB, E call delay1ms bcf PORTB, E

```
call delay10ms : iend of high nibble for 4-bit setup
    return
;
;subroutine instw (4-bit interface instruction write)
;instruction to be written is stored in W before the call
instw4
    movwf Temp ;Temp storage
    movf Temp, 0 ;Now W also holds the data
    andlw 0xF0 ; get upper nibble
    movwf PORTB ; send data to lcd call delaylms
              delay1ms
    bcf PORTB, RS
    call delay1ms
    bsf PORTB, E
    call delay1ms
    bcf PORTB, E<br>call delay10ms
                            iend of higher nibble
    swapf Temp, 0 (3) respect lower nibble to W
    andlw 0xf0
    movwf PORTB ; Write to LCD
    call delay1ms
    bcf PORTB, RS
     call delay1ms
    bsf PORTB, E
    call delay1ms
    bcf PORTB, E ;end of lower nibble
    call delay10ms
    return
;subroutine dataw (4-bit interface data write)
dataw4
    movwf Temp ;Temp storage
    movf Temp, 0 ;Now W also holds the data
    andlw 0xF0 ; get upper nibble
    movwf PORTB ; send data to lcd
    call delay1ms
    bsf PORTB, RS<br>call delay1ms
              delay1ms
    bsf PORTB, E
    call delay1ms
    bcf PORTB, E<br>call delav10m:
    call delay10ms : iend of higher nibble<br>swapf Temp,0 : iget lower nibble to
              Temp, 0 \qquad \qquad ;get lower nibble to W
    andlw 0xF0<br>movwf PORTB
    movwf PORTB ; Write to LCD
    call delay1ms
    bsf PORTB, RS
    call delay1ms
    bsf PORTB, E
     call delay1ms
    bcf PORTB, E :end of lower nibble
    call delay10ms
    return
;
;subroutine reading the cursor position
;RW Must be High
```
;RS Must be Low ;the 7th bit is BF flag (so ignire this one, or make MSB 0) ;PORTB <7:4> as inputs ;High then Low nibbles of ADDRESS ;The content of DDADDR read from LCD module (HEX Numbers) ;Line 1: 00 01 02 ................ 13 ;Line 2: 40 41 42 ................ 53 ;Line 3: 14 15 16 ................ 27 ;Line 4: 54 55 56 ................ 67 readad4 banksel TRISB *;*set Rb7 - DR4 as inputs movlw 0xF0 ;upper 4 bits as inputs movwf TRISB banksel PORTB<br>bsf PORTB, RW bsf PORTB, RW ;READING MODE delay1ms bcf PORTB,RS call delay1ms bsf PORTB, E call delay1ms bcf PORTB, E ; Reading starts here now ;upper byte first movlw 0xF0 andwf PORTB, 0 movwf DDtemp1 bcf PORTB,RS call delay1ms bsf PORTB, E call delay1ms bcf PORTB, E ;reading starts now ;for lower byte movlw 0xF0 andwf PORTB, 0 movwf DDtemp2 swapf DDtemp2 ;add DDtemp1 and DDtemp2 for DDADDR ; movf DDtemp1,0 addwf DDtemp2,0<br>movwf DDADDR movwf DDADDR ;The DD Ram ADDRESS banksel TRISB movlw 0x00 movwf TRISB *iall* outputs again banksel PORTB bcf PORTB,RW ;back to writing mode return ;=============================================== ;subroutine VoiceText ;if Nchar=0 return (nothing to display)

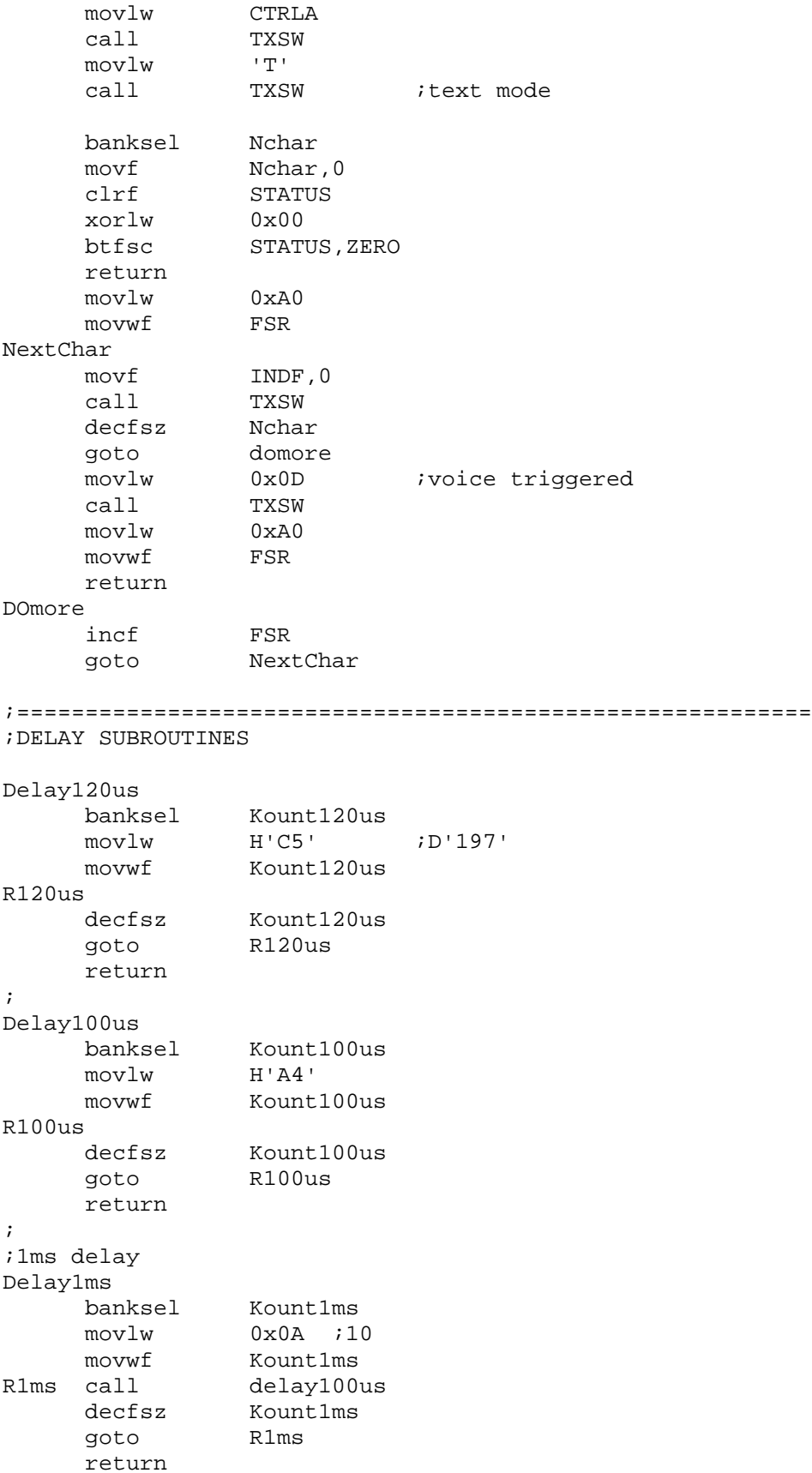

```
;
;10ms delay
; call 100 times of 100 us delay (with some time discrepancy)
Delay10ms
     banksel Kount10ms
     movlw H'64' ;100
     movwf Kount10ms
R10ms call delay100us
              Kount10ms
     decfsz Kount.<br>goto R10ms
     return
;
;
;1 sec delay
;call 100 times of 10ms delay
Delay1s
     banksel Kountls<br>movlw H'64'
     movlwmovwf Kount1s
R1s call Delay10ms
     decfsz Kount1s
     goto R1s
     return
;
;
;
;SUBROUTINE RX11bit
;RX Routine for 11-bit read
;1 Start
;8 Data (LSB first)
;1 Parity (Odd)
;1 Stop (HIGH)
;KSTAT Bit Info
; KSTAT<0> : parity
; KSTAT<2>:kBD Error
RX11bit
     clrf DATAreg
     banksel PORTD
;Let it have at least 500us CLOCK high period
     btfss PORTD, CLOCK
     goto RX11bit :if CLOCK is LOW, start again
     call Delay100us ;200uS delays
     call DElay100us
;check again for CLCOK
     btfss PORTD, CLOCK
     goto RX11bit
;Clock Check
Scheck
              PORTD, CLOCK
     goto Scheck<br>call delay5u
              delay5us ;wait for 5us for data stabilization
     btfsc PORTD, KDATA
     goto KERROR ;if START BIT is not Zero ERROR
;START Detected
;8-bit Data Check
     movlw 0x08
```

```
movwf Bitcount :8 data bits
RXNEXT
     bcf STATUS, CARRY ;Clear the Carry Bit
               DATAreg inductional inclustance to the right
CKHIGH
     btfss PORTD, CLOCK ; Wait for CLOCK to back to High
     goto CKHIGH
              PORTD, CLOCK ;wait for CLOCK now to LOW
CKLOW btfsc<br>
goto CKLOW<br>
call delay!<br>
btfsc<br>
portp,<br>
bsf<br>
DATAre
               delay5us ;5us delay
     btfsc PORTD, KDATA ;0 or 1
     bsf DATAreg, MSB ;1? Then set the MSB
     decfsz Bitcount
     goto RXNEXT
;Check for Parity Bit
;Wait for CLOCK bacj to High
CKHIGH2
              PORTD, CLOCK ; Wait for CLOCK to back to High
     goto CKHIGH2
CKLOW2
     btfsc PORTD, CLOCK : wait for CLOCK now to LOW
     goto CKLOW2
     call delay5us ;5us delay
     btfsc PORTD, KDATA ;Parity Bit
     goto OneP ;Pbit=1
     bcf Kstat,0x00 ;Pbit=0<br>goto Stopcheck
goto Stopcheck<br>Onep bsf Kstat, 0x0
              Kstat, 0x00 ;Pbit=1
Stopcheck
;wait for CLOCK back to High
CKHIGH3
     btfss PORTD, CLOCK ; Wait for CLOCK to back to High
     goto CKHIGH3
CKLOW3
     btfsc PORTD, CLOCK : wait for CLOCK now to LOW
     goto CKLOW3<br>call delay5u<br>btfss PORTD,
     call delay5us ;5us delay
     btfss PORTD, KDATA ;STOP bit
     goto KERROR ;if STOP=0 , ERROR
     return
KERROR
     bsf KSTAT, 0x02
     return
;========================================================
;Software TX routine for RC8650
;The data to be sent is stored in W
TXSW
     banksel RCSreg
     movwf RCSreg
     movlw 0x08 ;8 --->W
     movwf Bitcount :8 data bits
;send a START bit
     bcf PORTD, TXPin
;delay for 1*(BC) cycles
     call Delay52us ; Keep this!
TXNEXT
```

```
bcf STATUS, CARRY
    rrf RCSreg ;LSB first mode (normal)
     btfsc STATUS, CARRY
    bsf PORTD, TXPin
    btfss STATUS,CARRY
    bcf PORTD, TXPin
     call Delay52us ;KEEP THIS!
    decfsz Bitcount
     goto TXNEXT
;send STOP bit
     bsf PORTD, TXPin<br>call Delay52us
            Delay52us ;keep tHIS!
;wait until the end of STOP bit
    return
delay5us
;need total 10 instructions
    nop
    nop
    nop
    nop
    nop
    nop
    nop
    nop
    nop
    nop
    return
;delay 52us for one baud cycle of 19200 bps
Delay52us
    movlw 0x54
    movwf Kount52us
R52us decfsz Kount52us
    goto R52us
     return
;100ms delay
Delay100ms
    banksel Kount100ms
     movlw 0x0A ;10
    movwf Kount100ms
R100ms
    call delay10ms
    decfsz Kount100ms<br>goto R100ms
              R100msreturn
;
Delay500ms
    call delay100ms
     call delay100ms
     call delay100ms
     call delay100ms
     call delay100ms
```
return

;TABLES ;====================================================== org 0x0300 0x0300 ;So that all the table ;Without Shift (or CAPs Lock) Key Table NoshiftKeyTable bsf PCLATH, 0x00 bsf PCLATH, 0x01 addwf PCL ; retlw 0 ;PC+0 retlw 0 ;PC+1  $retlw 0$   $i+2$ retlw 0 retlw 0 retlw 0 retlw 0 retlw 0 retlw 0 retlw 0 retlw 0 retlw 0 retlw 0 retlw 0 ;+0D retlw  $0x60$  ; +0E MAKE/BREAK=  $0E$  ---->ASCII =  $0x60$  Apostrophe retlw 0 ;+0F retlw 0 retlw 0 retlw 0 retlw 0 ;+13 retlw 0 ;+14 DT "q1" ;+15, 16 retlw 0 retlw 0 retlw 0 DT "zsaw2" ;+1A, 1B, 1C, 1D, 1E retlw 0 ;+1F retlw 0 ;+20 DT "cxde43" ; +21, 22, 23, 24, 25, 26 retlw  $0$   $i+27$ retlw 0 ;+28 retlw ' ' ;+29 Space DT "vftr5" ;+2A, 2B, 2C, 2D, 2E retlw 0 ;+2F retlw  $0$   $i+30$ <br>DT "nbhgy6"  $i+31, 32, 33, 34, 35, 36$ retlw  $0$   $i+37$ retlw 0 ;+38 retlw 0 ;+39 DT "mju78" ;+3A, 3B, 3C, 3D, 3E retlw 0 ;+3F  $retlw 0$   $i+40$ DT ", kio09" ; +41, 42, 43, 44, 45, 46 retlw  $0$   $i+47$ 

```
retlw 0 i+48<br>DT \ldots /lip-"
                   i+49, 4A, 4B, 4C, 4D, 4Eretlw 0 ;+4F
    retlw 0 ;+50
    retlw 0 ;+51
    retlw 0x27 ;+52 single quote
    retlw 0 ;+53
    DT "[-" ; +54, 55]retlw 0 ;+56
    retlw 0 ;+57
    retlw 0 i+58retlw 0 ;+59
    retlw 0x0D ;+5A Return
    retlw ']' ;+5B
    retlw 0 ;+5C
    retlw 0x5C ; +5D \
    retlw 0 ;+5E
    retlw 0 ;+5F
    retlw 0
    retlw 0 ;+61
    retlw 0 ;+62
    retlw 0 i+63retlw 0 i+64retlw 0 ;+65
    retlw 0x08 ;+66 Backspace
;With Shift Key Table
shiftKeyTable
     bcf PCLATH, 0x00
    bsf PCLATH, 0x01
     addwf PCL
    retlw 0 ;PC+0
    retlw 0 ;PC+1
    retlw 0 i+2retlw 0
    retlw 0
    retlw 0
    retlw 0
    retlw 0
    retlw 0
    retlw 0
    retlw 0
    retlw 0
    retlw 0
    retlw 0 ;+0D
    retlw 0x7E ; +0E MAKE/BREAK= 0E ---->ASCII 7E ( ~ )retlw 0 ;+0F
    retlw 0
    retlw 0
    retlw 0
    retlw 0 ;+13
    retlw 0 i+14DT "Q!" ;+15, 16
    retlw 0 i+17retlw 0
```
retlw 0<br>DT "ZSAW@"  $i+1A$ , 1B, 1C, 1D, 1E retlw 0 ;+1F retlw 0 ;+20 DT "CXDE\$#" ;+21, 22, 23, 24, 25, 26 retlw 0 ;+27 retlw 0 ;+28 retlw '  $i+29$  Space<br>DT "VFTR%"  $i+2A$  $i+2A$ , 2B, 2C, 2D, 2E retlw 0 ;+2F retlw 0 ;+30 DT "NBHGY<sup>^</sup>" ;+31, 32, 33, 34, 35, 36 retlw  $0$   $i+37$ retlw 0 ;+38 retlw 0 ;+39 DT "MJU  $x^*$ " ; +3A, 3B, 3C, 3D, 3E<br>retlw 0 ; +3F retlw 0 retlw  $0$   $i+40$ <br>DT  $"<$ KIO)("  $i+41, 42, 43, 44, 45, 46$ retlw  $0$   $i+47$ retlw 0  $i+48$ <br>DT ">?L:P "  $i+49$ ,  $4A$ ,  $4B$ ,  $4C$ ,  $4D$ ,  $4E$ retlw 0 ;+4F retlw 0 ;+50 retlw 0 ;+51 retlw 0x22 ;+52 double quote retlw 0 ;+53 DT  $"{+} " + " + 54, 55"$ retlw 0 ;+56 retlw 0 ;+57 retlw 0 ;+58 retlw 0 ;+59 retlw 0x0D ;+5A Return retlw '}' ;+5B retlw 0 ;+5C  $retlw$   $0x7C$   $i+5D$  | retlw 0 ;+5E retlw 0 ;+5F retlw 0 retlw 0 ;+61 retlw 0 retlw 0 retlw 0 ;+64 retlw 0 ;+65 retlw 0x08 ;+66 Backspace ;CAPs Lock Key Table org 0x0400 CAPKeyTable bsf PCLATH, 0x02 bcf PCLATH, 0x01 bcf PCLATH, 0x00 addwf PCL retlw 0 ;PC+0 retlw 0 ;PC+1  $retlw 0$   $i+2$ retlw 0

retlw 0 retlw 0 retlw 0 retlw 0 retlw 0 retlw 0 retlw 0 retlw 0 retlw 0 retlw 0 ;+0D retlw 0x60 ;+0E MAKE/BREAK= 0E ---->ASCII = 0x60 Apostrophe retlw 0 ;+0F retlw 0 retlw 0 retlw 0 retlw 0 ;+13 retlw 0 ;+14 DT "Q1" ;+15, 16 retlw 0 ;+17 retlw 0 retlw 0 DT "ZSAW2" ;+1A, 1B, 1C, 1D, 1E retlw 0 ;+1F retlw 0 ;+20 DT "CXDE43"  $i+21$ , 22, 23, 24, 25, 26 retlw  $0$   $i+27$ retlw  $0$   $i+28$ retlw ' ' i+29 Space<br>DT "VFTR5" :+2A  $i+2A$ ,  $2B$ ,  $2C$ ,  $2D$ ,  $2E$  $retlw 0$   $i+2F$ retlw 0 ;+30 DT "NBHGY6"  $i+31$ , 32, 33, 34, 35, 36 retlw 0 ;+37 retlw 0 ;+38 retlw 0 ;+39  $i+3A$ ,  $3B$ ,  $3C$ ,  $3D$ ,  $3E$ retlw 0 ;+3F retlw 0  $i+40$ <br>DT ",KIO09"  $i+41$ ,  $42$ ,  $43$ ,  $44$ ,  $45$ ,  $46$  $retlw 0$   $i+47$ retlw  $0$   $i+48$ DT "./L;P-" ;+49, 4A, 4B, 4C, 4D, 4E  $retlw 0$   $i+4F$ retlw 0 ;+50  $retlw$  0  $i+51$ <br> $relw$  0  $i+51$ retlw 0x27 ;+52 single quote retlw 0 ;+53 DT  $"[-" ; +54 ; 55"$ retlw 0 ;+56 retlw 0 ;+57 retlw 0 ;+58 retlw 0 ;+59 retlw 0x0D ;+5A Return  $retlw ']' ' i+5B$ retlw 0 ;+5C retlw  $0x5C$  ; +5D \ retlw 0 ;+5E

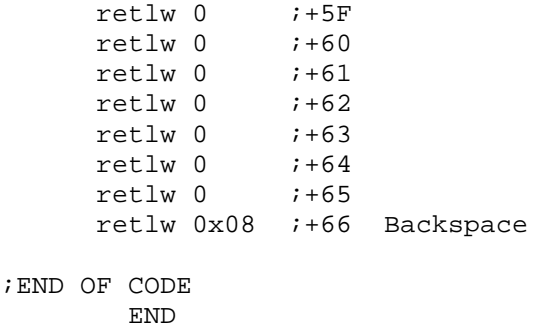

I hope you have enough patience to learn about this new board and coding for 16F877 chip.